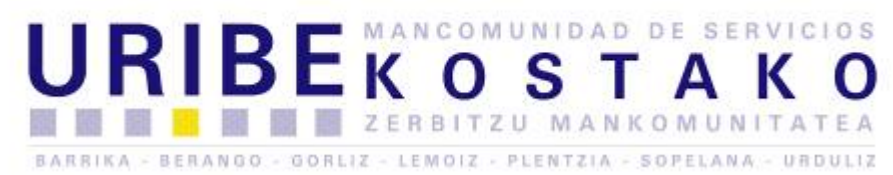

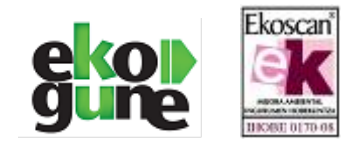

## GIDA BAIMENEKO PUNTUEN ESKAERA EGITEKO GIDA / TUTORIAL PARA LA CONSULTA DE PUNTOS EN EL CARNE DE CONDUCIR

## 1- www.dgt.es webgunera sartuz / Desde www.dgt.es:

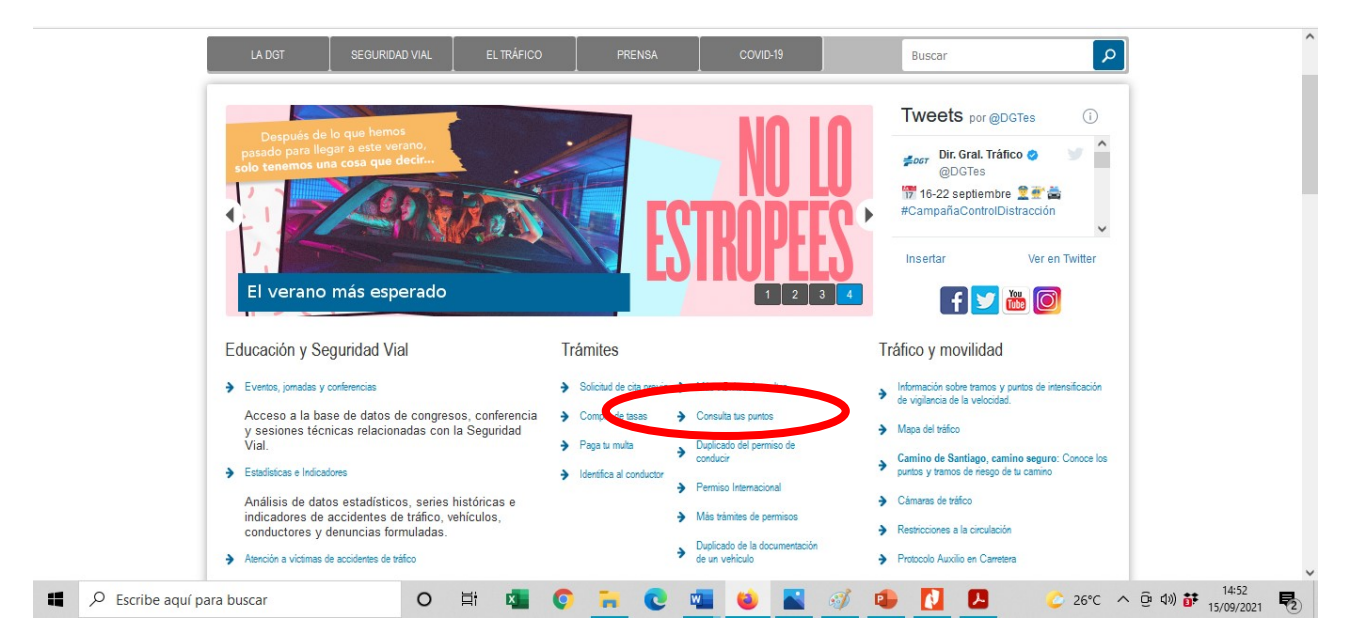

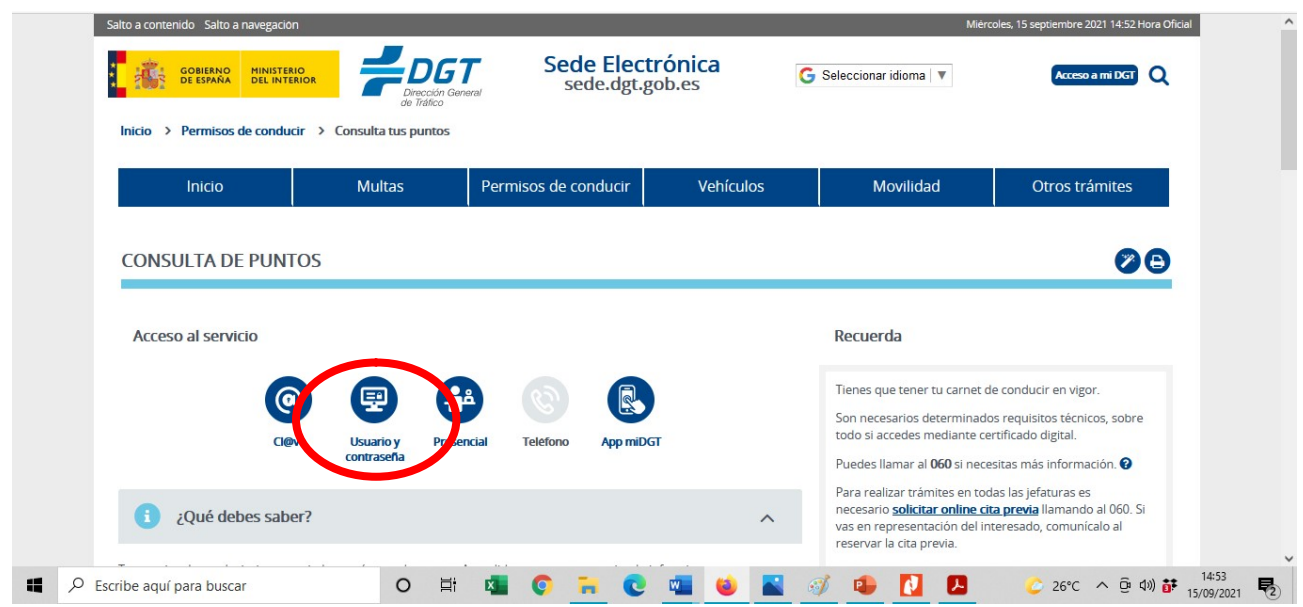

BARRIKA - BERANGO - GORLIZ - LEMOIZ - PLENTZIA SOPELANA - URDULIZ

P4800019D

Gatzarriñe, 4 48600 Sopelana Tlf: 946 762 674 Fax: 946 762 872

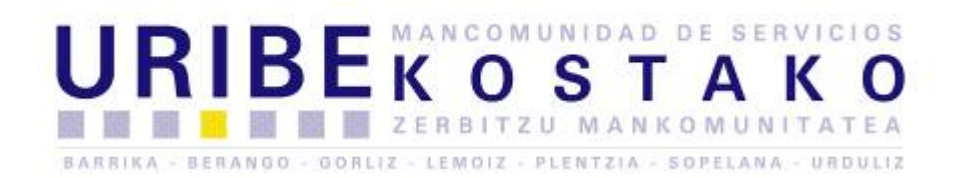

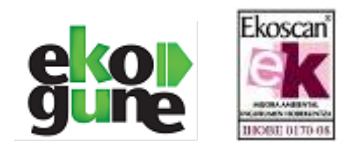

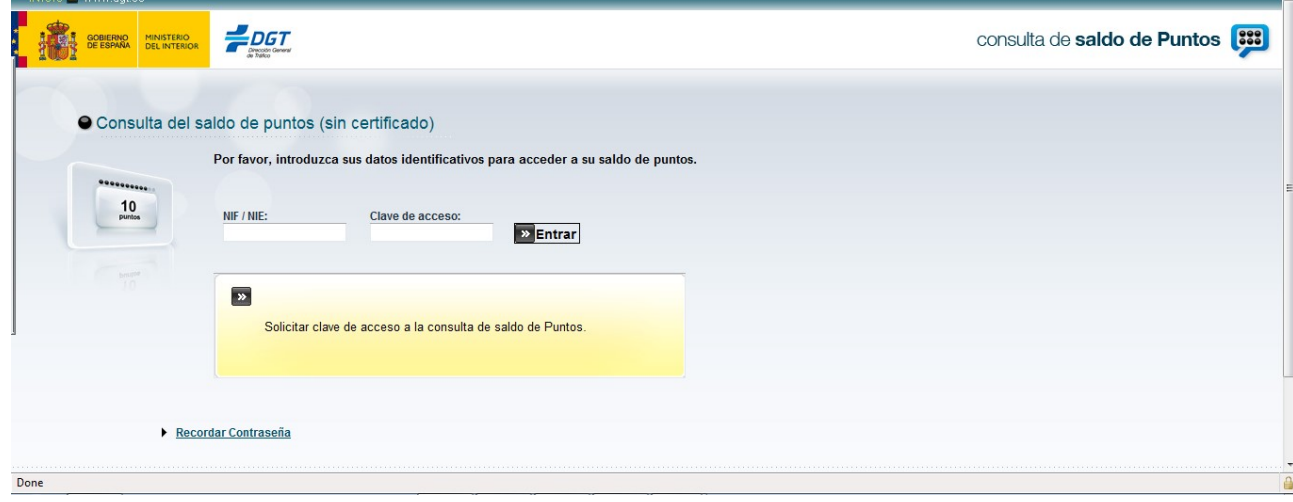

- 2- NAN zenbakia sartu behar da eta ondoren Gida Baimenaren lehen data sartu, azken hau gida baimenaren atzekaldean aurki zenezake / Se introduce el DNI sin letra y la fecha de expedición del reverso del carné.
- 3- Lehenagotik, pasahitza ez badituzu, teléfono zenbaki bat eta email bat eskatuko dizute pasahitzak bidaltzeko / Te piden el teléfono y el e-mail donde te envían la clave.
- 4- Jarraian emailean begirtu ezkero pasahitzak aurkituko dituzu, honekin, berriz ere 'consulta de saldo sin certificado' deritzon atalean sartu behar zara /Recibes la primera clave en el correo electrónico y accedes a la consulta de saldo sin certificado.

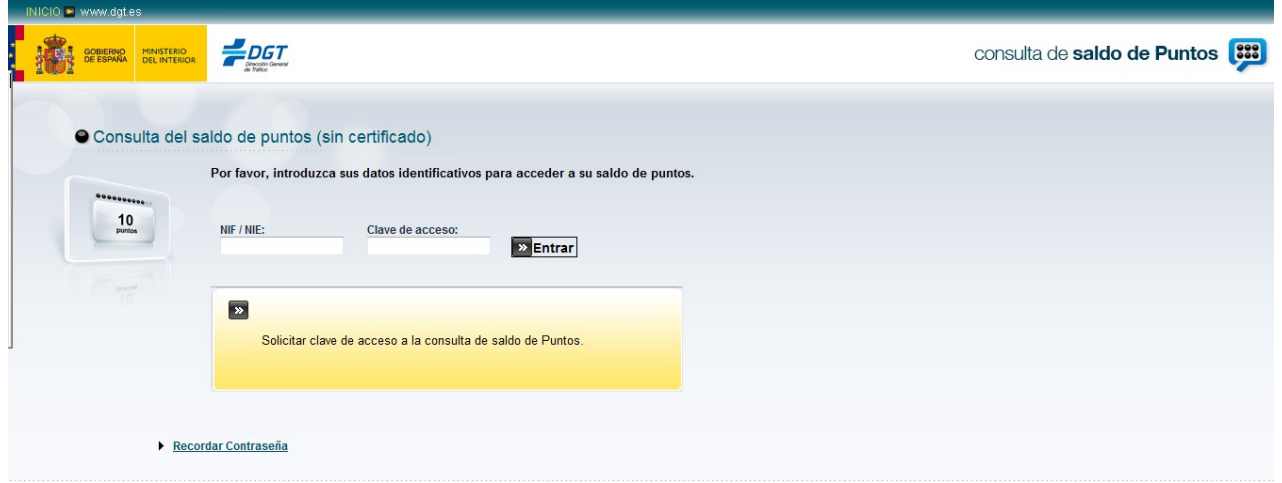

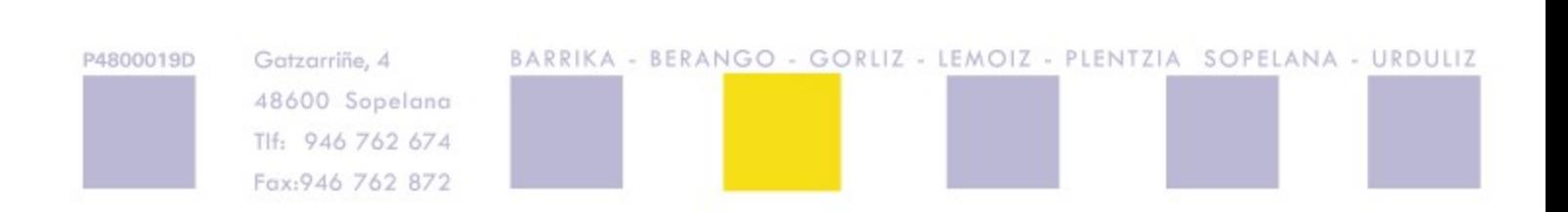

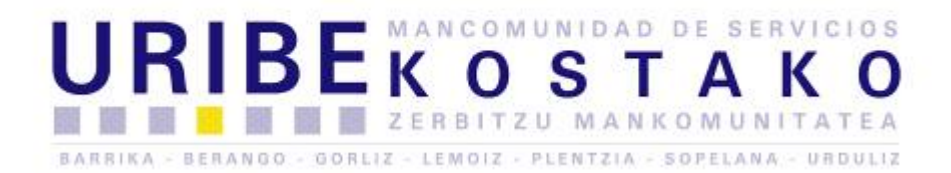

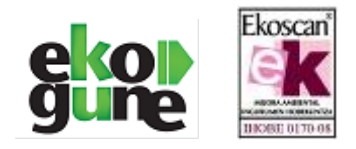

5- Pasahitza sartu ostean, lehendabizikoz bada, berau aldatzeko eskatzen dizu / Cuando accedes con la primera clave te pide que la modifiques:

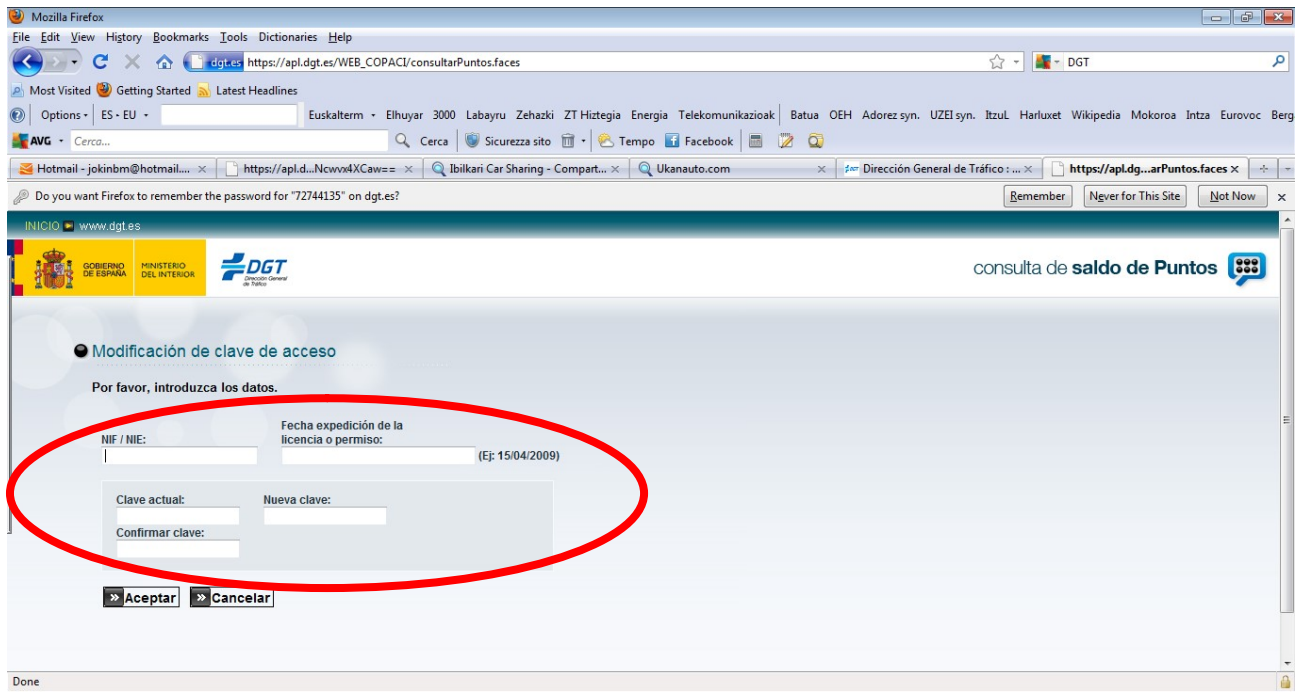

6- Nahi duzun zenbakiaz alda zenezake eta hau egin bezain azkar, puntuak ageri diren orrira

iritsiko zara / La modificas por una que quieras y finalmente accedes a los puntos  $\mathbb{Q}$ .

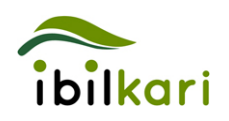

Arreta Bulegoa / Oficina de Atención 946 123 959

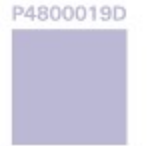

Gatzarriñe, 4 48600 Sopelana Tlf: 946 762 674 Fax: 946 762 872

BARRIKA - BERANGO - GORLIZ - LEMOIZ - PLENTZIA SOPELANA - URDULIZ